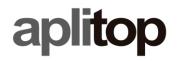

Sumatra, 9 E-29190 Málaga (Spain)

Web: www.aplitop.com Phone: +34 952439771 Fax: +34 952431371

#### **Technical Note**

(tcpgps android en v12 002 sp20)

# Use of TcpGPS 1.6 projects in TcpGPS 2.0

## **Update Date**

15/10/2020

### **Requirements**

Hardware:

Device with **Android 6.0.0**+

**Software:** 

TcpGPS v2.0.0+ for Android

### **Objective**

Use of TcpGPS 1.6 projects in TcpGPS 2.0 and compatibility.

### **Details**

# Copy of projects into new path

Using projects of TcpGPS 1.6 version into current 2.0 version requires to copy the folder of those projects into the new working path of TcpGPS:

- Projects in TcpGPS 1.6 are stored in **<internal** storage>/TcpGPSWorks/projects.
- Projects in TcpGPS 2.0 are stored in **<internal** storage>/aplitop/tcpgps/ptojects.

By using an Android files manager or a PC if the device is connected to it, those project folders can be copy from TcpGPS 1.6 path to TcpGPS 2.0 one.

# Compatibility with 2.0 version

Projects from TcpGPS 1.6 used in version 2.0 are converted for a better compatibility with the new version.

# ¡IMPORTANT! Surveyed points and attached information are not affected by conversion.

However, it is posible to have certain differences in elements as polylines and plots. This is due to the new layer organization that provides a more adequate characterization of the points based on their codes.

For instance, in TcpGPS 1.6 a lineal code was used for polylines and plots (closed polylines). In the new classification of codes a **polygon** type has been introduced and all the polylines in 1.6 are open polylines. This issue can be solved if previously the code database has been edited modifying the type of the codes in the right way.

#### Codes database

Like projects, the codes database that was used in TcpGPS 1.6 (by default **mdt.bdc**) is located in **<internal storage>/TcpGPSWorks/projects**. To use it in version 2.0 it must be copied to **<internal storage>/aplitop/tcpgps/projects**.

#### **Codes edition**

Once the codes database associated to the project is copied to the new path, lineal codes representing plots and areas can be edited in the new TcpGPS 2.0 codes section:

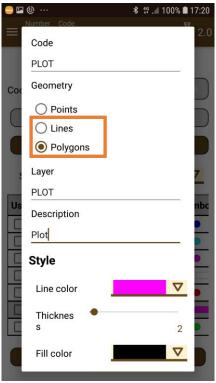

Figure 1. Codes edition

NOTE: Editing codes must be prior to loading the project since, once it is loaded, it is not possible to apply the conversion again if it is not by copying the project again to replace the previous one.

# Version 1.6 and 2.0 coexistence

Both versions 1.6 and 2.0 can be installed in the same device, so if any incompatibility with a project is found, it can be sent to our support team (soporte@aplitop.com) to be analyzed, if necessary, solved to offer the maximum compatibility.